# **How Do You Make Longer Timeline in Apple Motion**

The duration of a video or film project varies on the need and overall concept of the project; others settle with a shorter timeline while some create a longer timeline. Apple Motion allows you to create different audio-visual content in different timelines easily and efficiently.

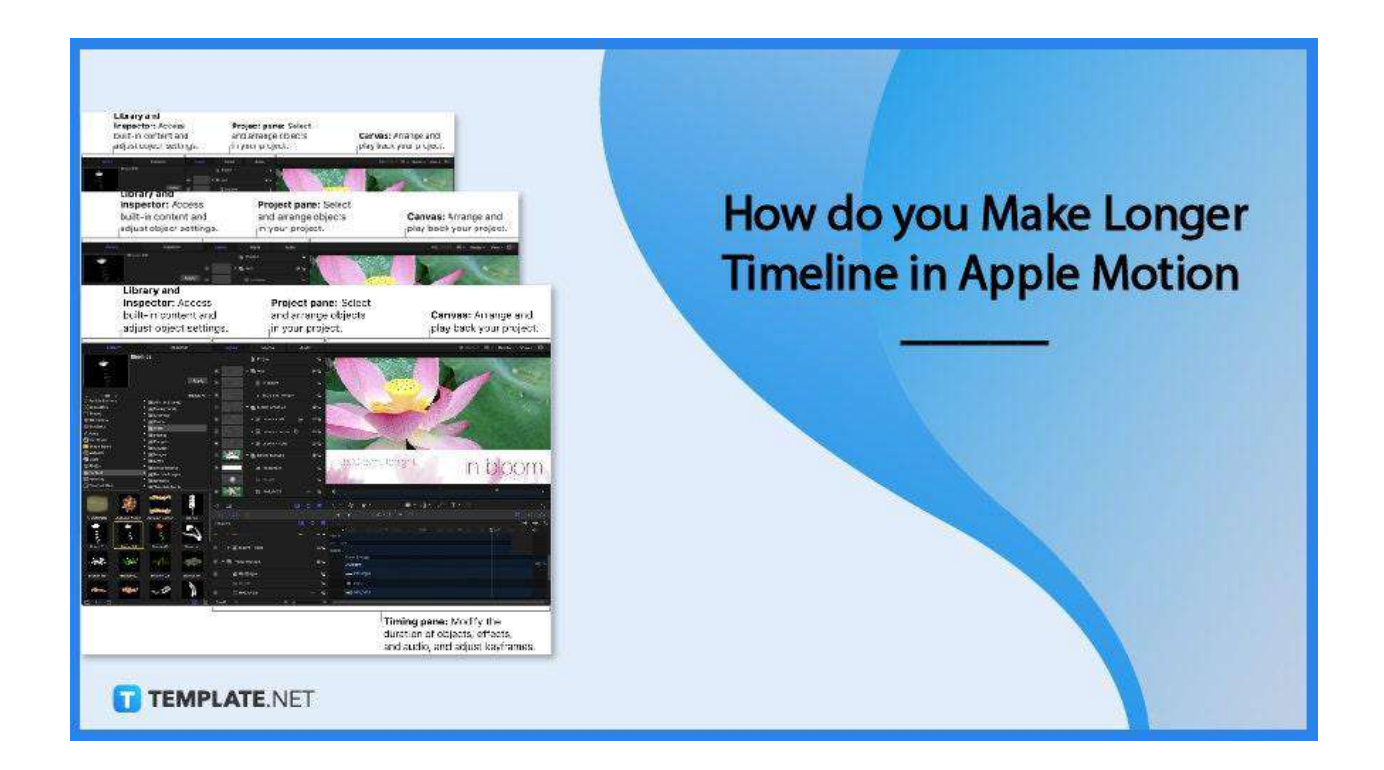

# **How do you Make a Longer Timeline in Apple Motion**

The timeline is responsible for controlling all timing aspects of your project. Learn to adjust the timeline of your video and film projects by walking through the step-by-step process below.

#### ● **Step 1: Open Apple Motion**

To start, open Apple Motion on your IOS devices. This software can be downloaded

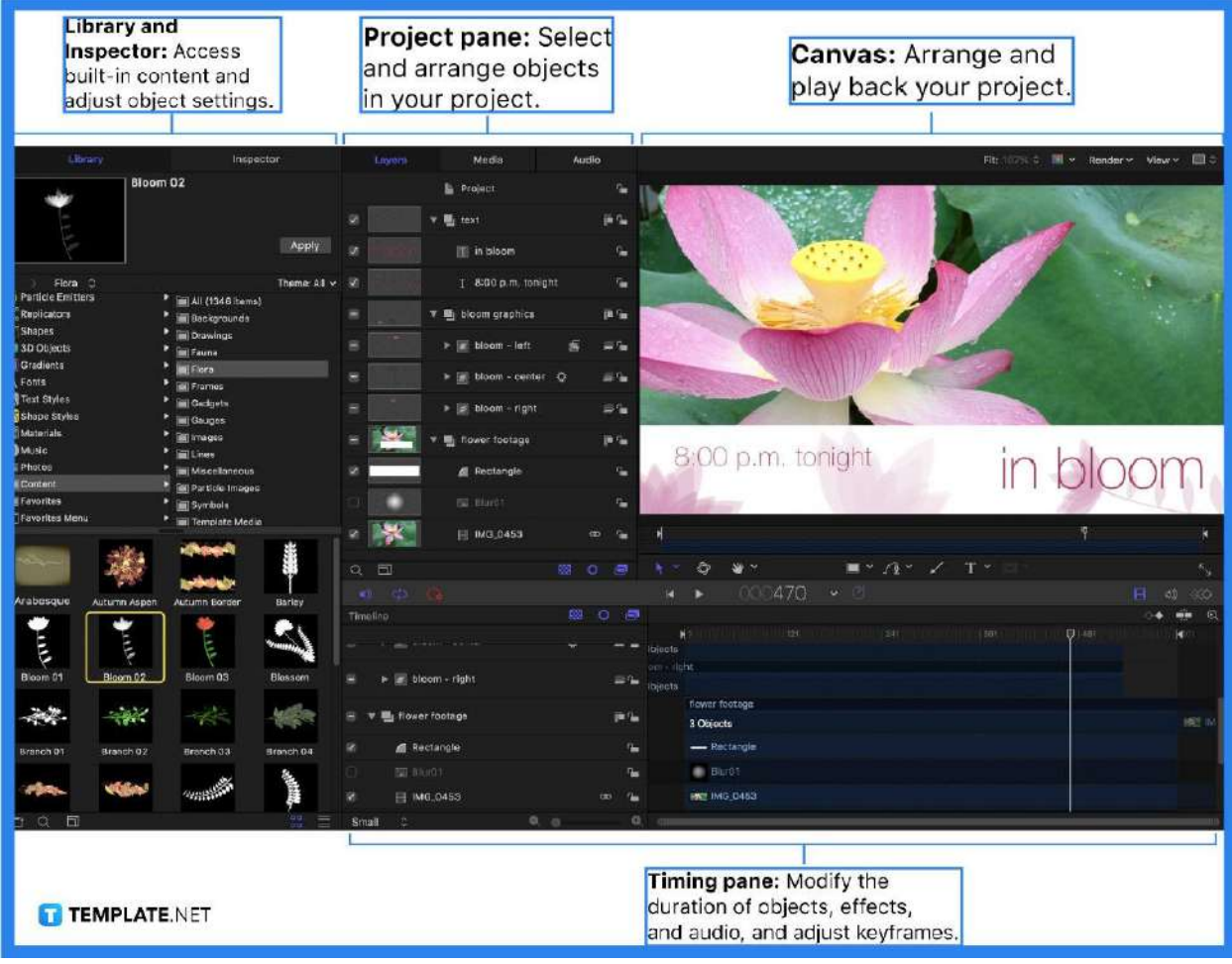

on App Store and is the best way to build effects on Final Cut Pro.

# ● **Step 2: Go to your Project**

Choose File, then go to Open, a dialog box appears from there then navigate the project file you want to use, and then click Open.

### ● **Step 3: Proceed to Timeline**

The timeline is located under the timing toolbar in the Timing Pane. The timeline consists of three areas: layer list, track area, and ruler.

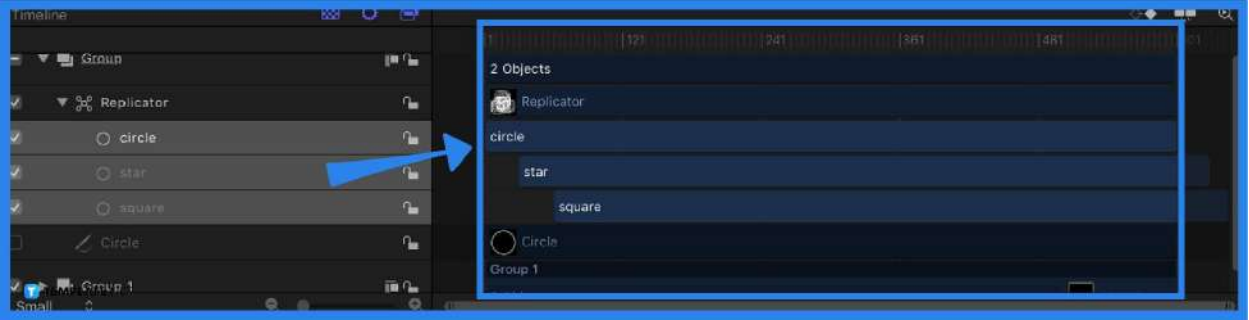

#### ● **Step 4: Change Value**

Go to Edit, then click on Project Properties, or simply press Command-J, then change the value of the Duration field in the Properties Inspector.

#### ● **Step 5: Change Duration in Seconds, Minutes, and Hours** In the timing display, click the down arrow to pop up the menu and set them to Show Timecode and Show Project Duration. After, set the duration to a specific timecode

value by entering them in this format: HH:MM:SS:FF format (hours:minutes:seconds:frames), including a colon between each double-digit number.

# **FAQs**

# **What is an Apple Motion?**

Apple Motion is a motion graphics tool to create imaging effects for a variety of video and film projects.

# **Is Apple Motion easy to use?**

Like any other software application, there is a needed learning time for Apple Motion; however, when mastered this tool will instantly make your video projects better.

# **What does Apple Motion create?**

Apple Motion creates cinematic 2D, 3D, and 380 degrees titles, fluid transitions, and realistic effects.

# **What is the Apple Motion timeline?**

Apple Motion timeline is where one can control all timing aspects of a project, such as when a project starts and ends, align multiple effects, control duration, and perform trims.

## **Is Apple Motion good for animation?**

Yes, Apple Motion is good for animation because it is equipped with relevant tools, features, and functionalities to easily perform animation.

### **Can you change the project duration to different time frames?**

Yes, you can adjust the project duration per different time frames, either in seconds, minutes, and hours.

### **Can you edit videos in Apple Motion?**

Apple Motion is not designed to be a video editor tool but as a designing or improving tool for videos by adding effects and performing necessary video elements, such as simple trimming and transitions.

### **Can you make a timeline shorter in Apple Motion?**

Yes, you can by simply entering a shorter value of the project duration and following the steps above.

### **What is the latest version of Motion?**

The latest version of Apple Motion is 5.4.4.